# **Addendum**

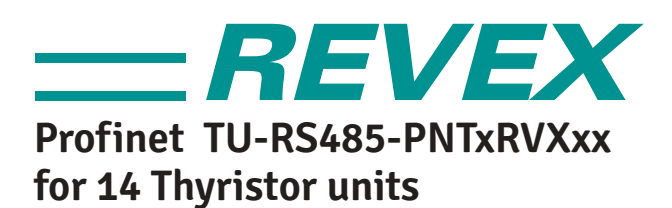

Rev. 05/2021

 $0006$ 

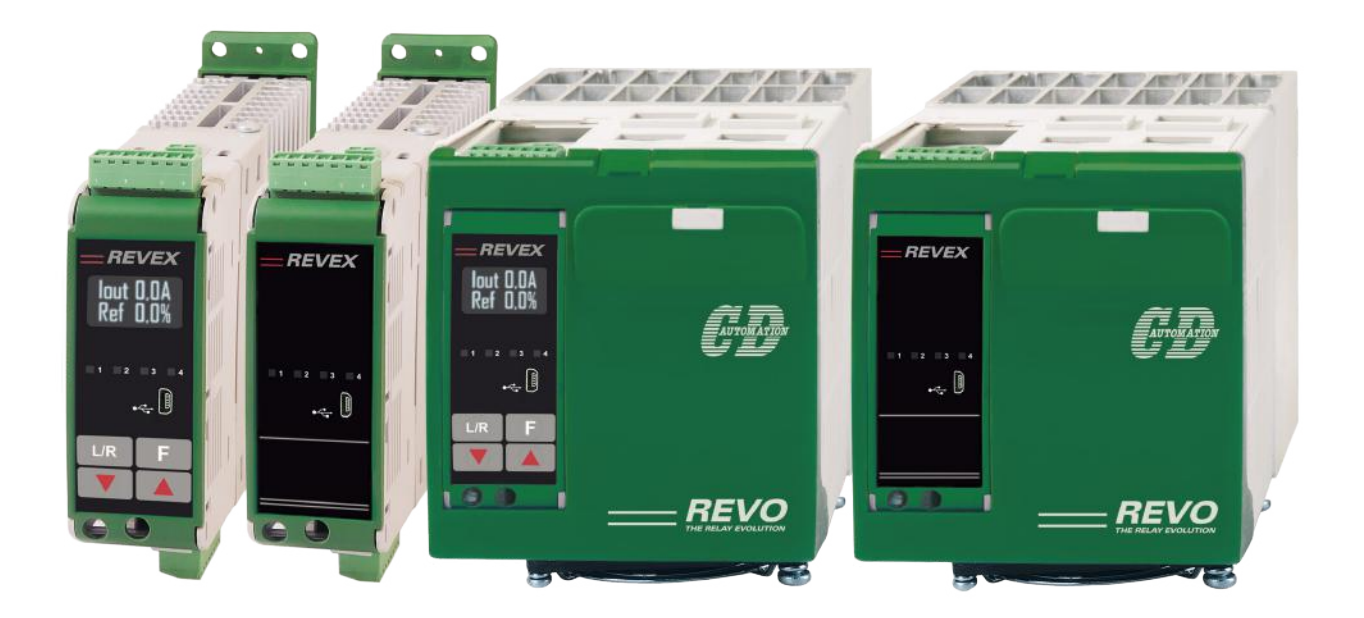

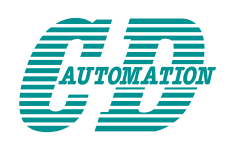

CD Automation S.r.l. Via Picasso, 34/36 - 20025 Legnano (MI)- Italy Tel. +39 0331 577479 - Fax +39 0331 579479 E-mail: info@cdautomation.com - Web: www.cdautomation.com

# **Summary**

Ľ

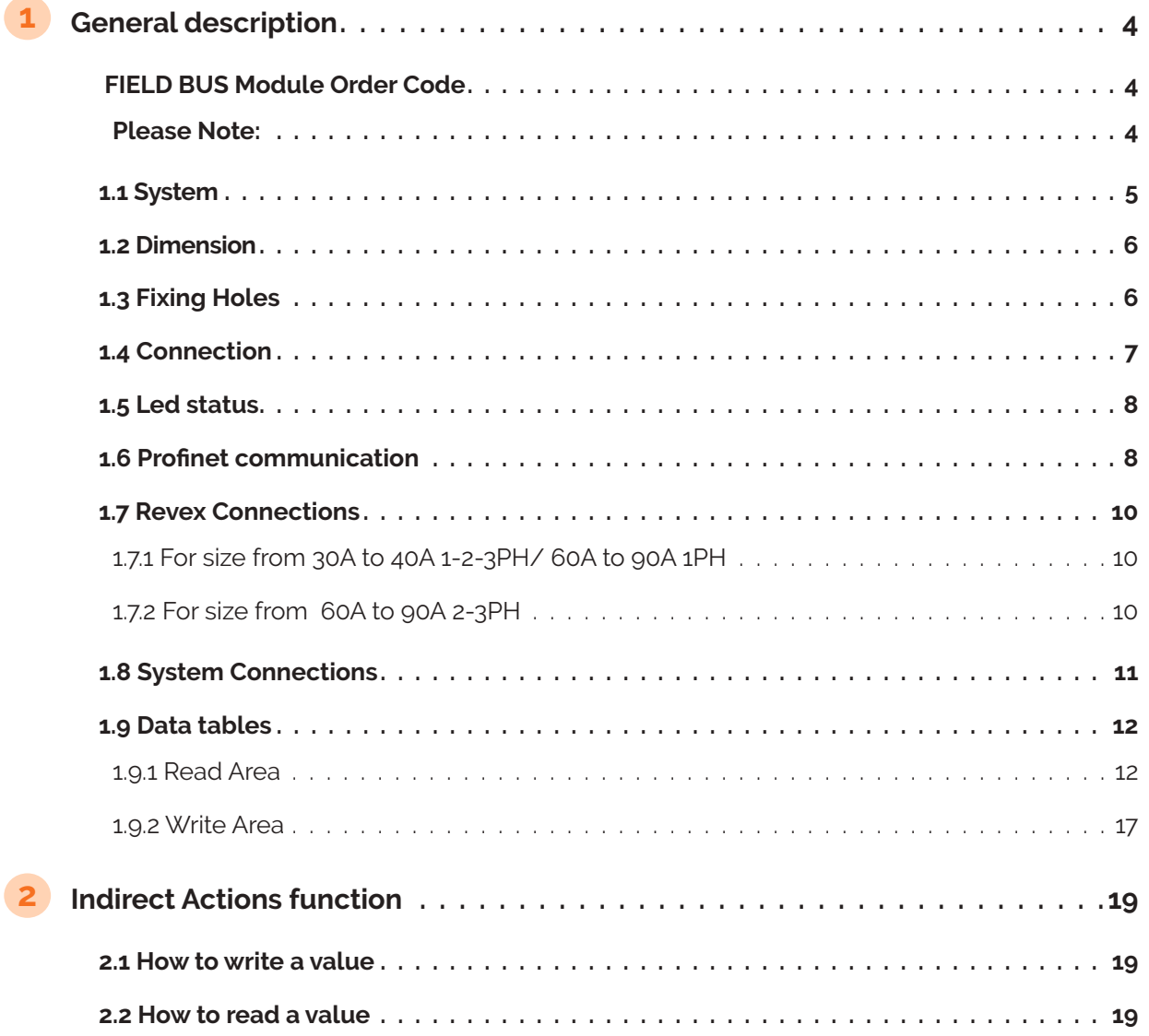

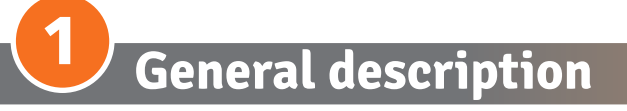

#### **Please Note:**

The configuration of the product that leaves the Company is in line with the Customer request in the Order Code. To change the number of instruments configured, or any other configuration, please contact CD Automation Technical Support.

## **FIELD BUS Module Order Code**

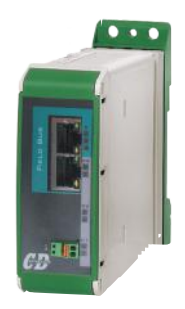

#### **Technical Specification**

- Up to n°14 REVEX can be connected for each terminal module
- Secondary communication port to connect REVO HMI
- Main process variable available
- 24Vdc Power Supply
- Simplified configuration

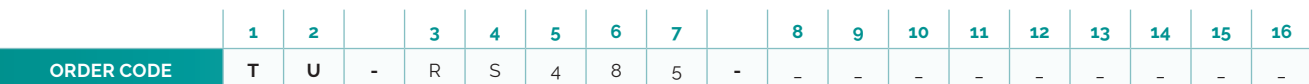

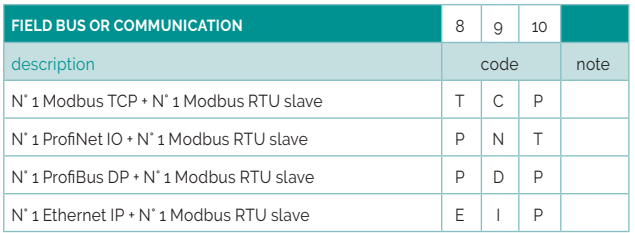

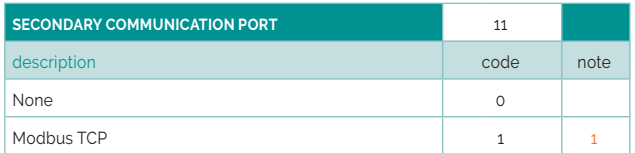

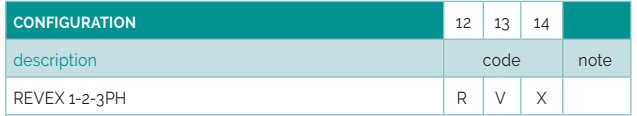

Note (1): Not available with Modbus TCP Field Bus Communication (T-C-P on digit 8-9-10)

Note (2): It's possible to manage from 1 to 14 zones with basic read and write configuration (see the User Manual). If you need a different version please use the code "00".

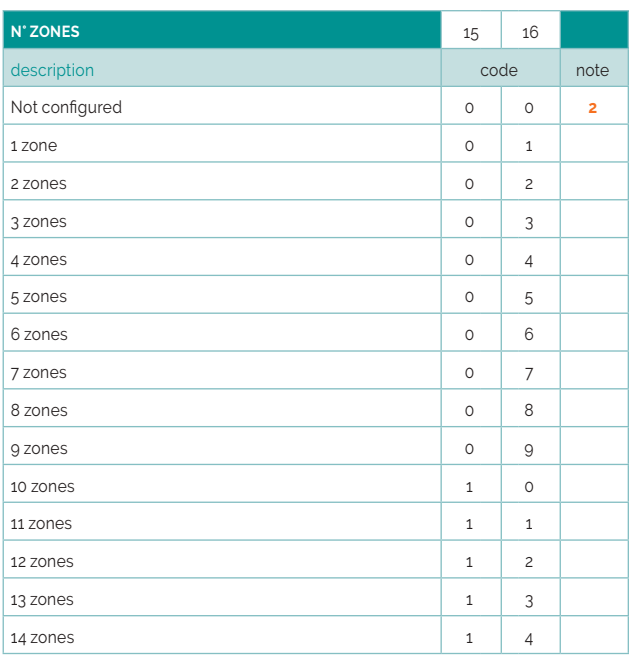

# **1.1 System**

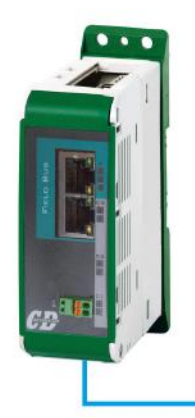

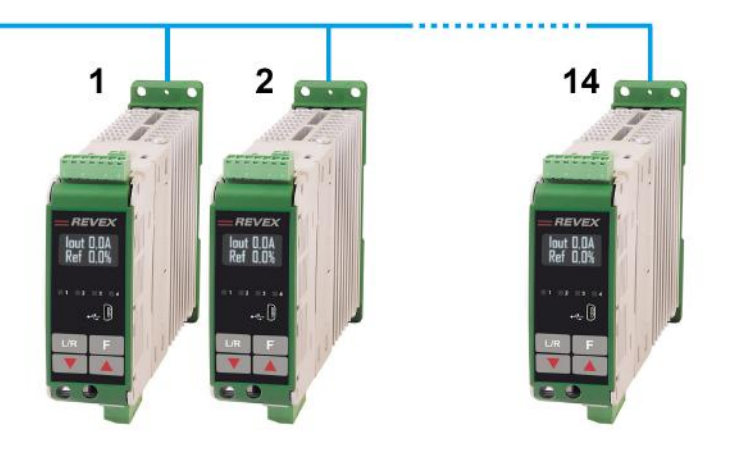

#### **Communication settings**

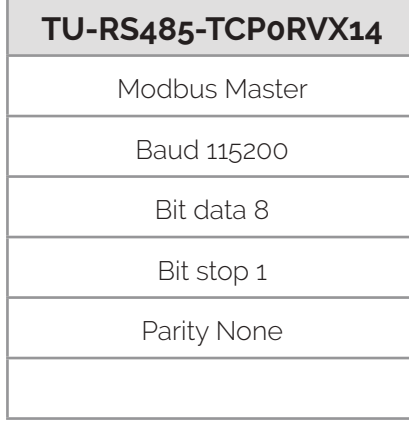

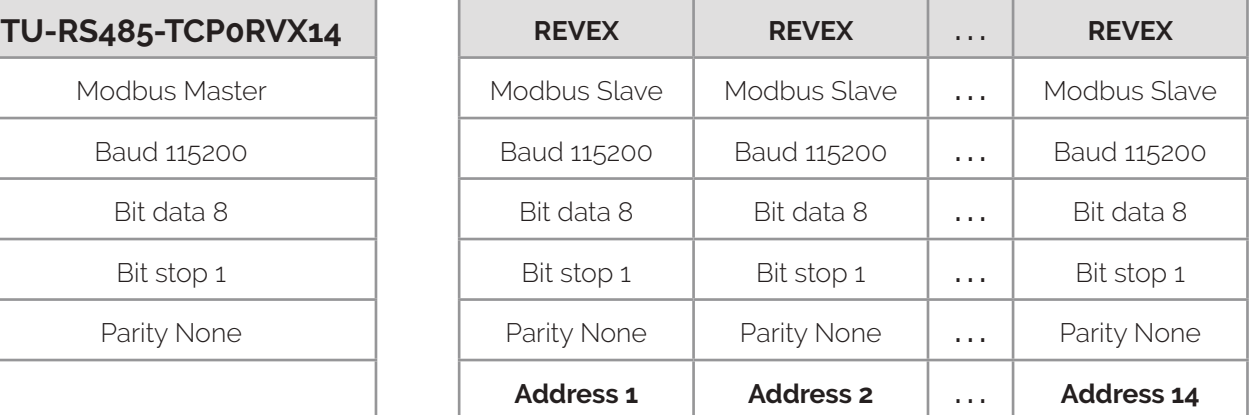

# **1.2 Dimension**

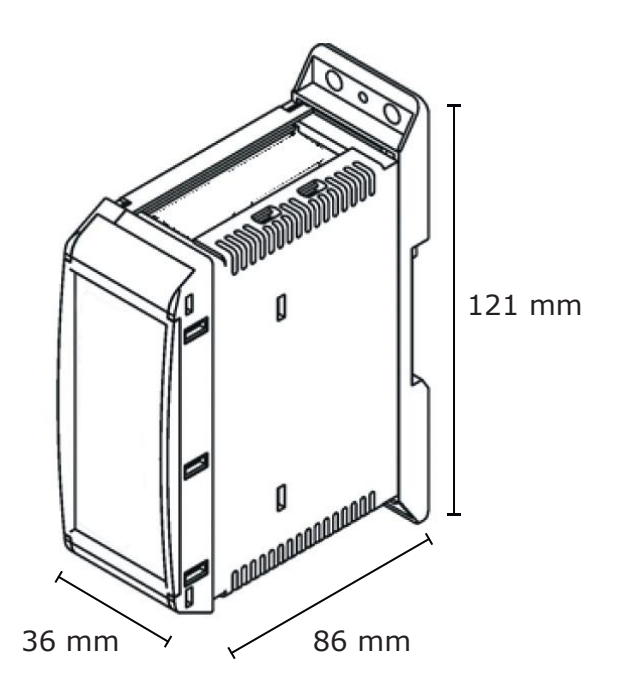

# **1.3 Fixing Holes**

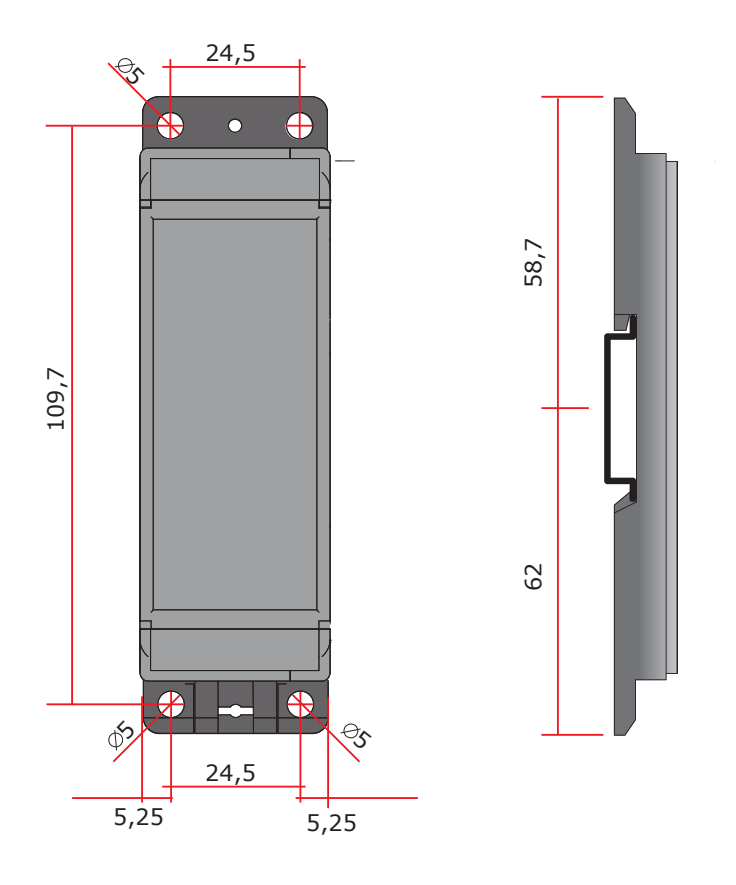

# **1.4 Connection**

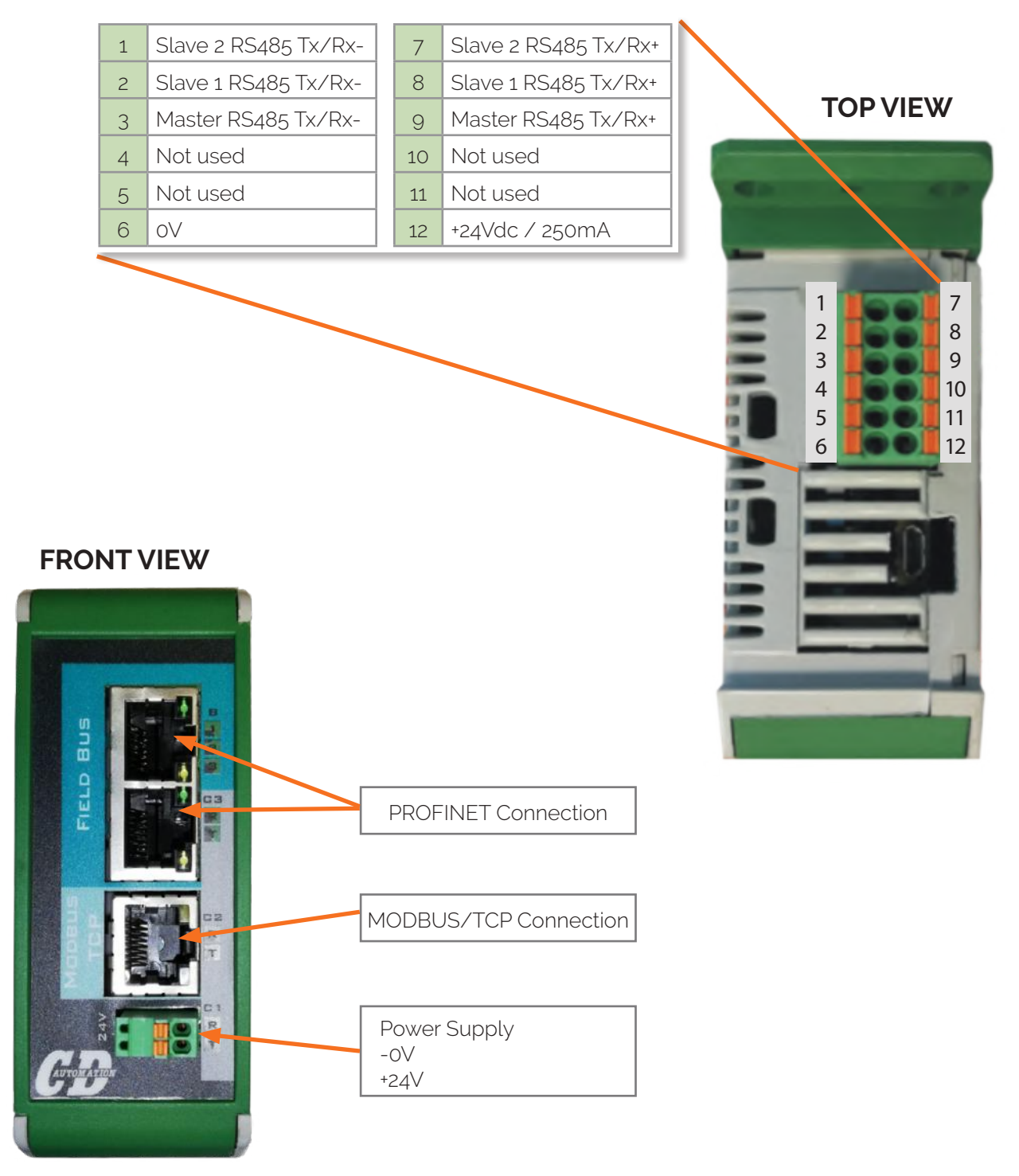

Power supply can be connected from top connector or front connector

### **1.5 Led status**

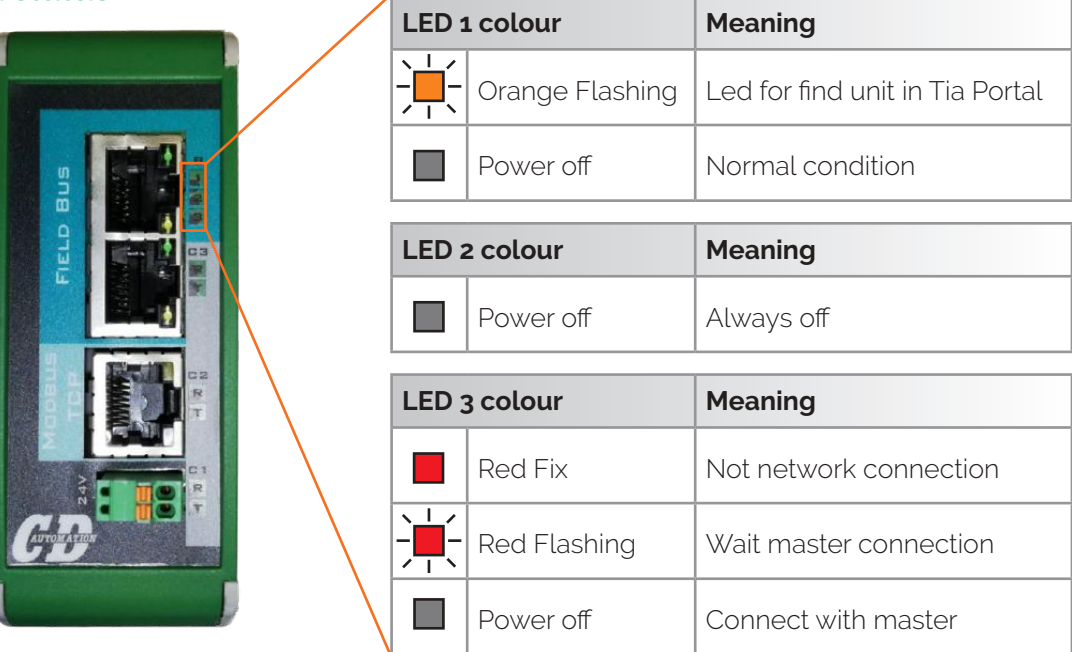

### **1.6 Profinet communication**

With PROFINET connection it's possible to read value in cyclic mode.

To do this it is necessary to use the GSDML plc configuration file which describes the product and install it in the PLC configuration software environment.

If GSD file is not installed, please install it

When installed or after installation there will be (NIC 52-RE/PNS)

The GSDML file is named "GSDML-V2.32-HILSCHER-NIC 5X-RE PNS-20161102.xml"

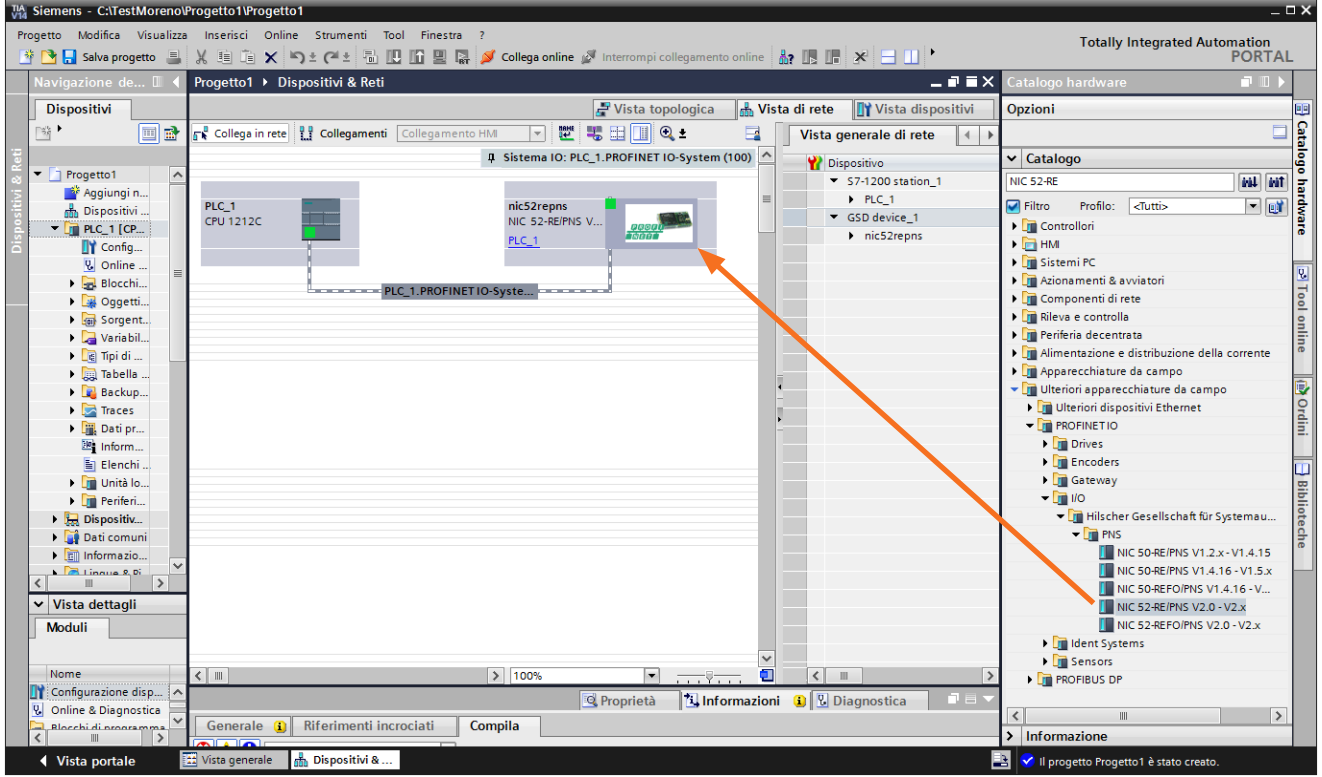

Set output and Input with drag and drop

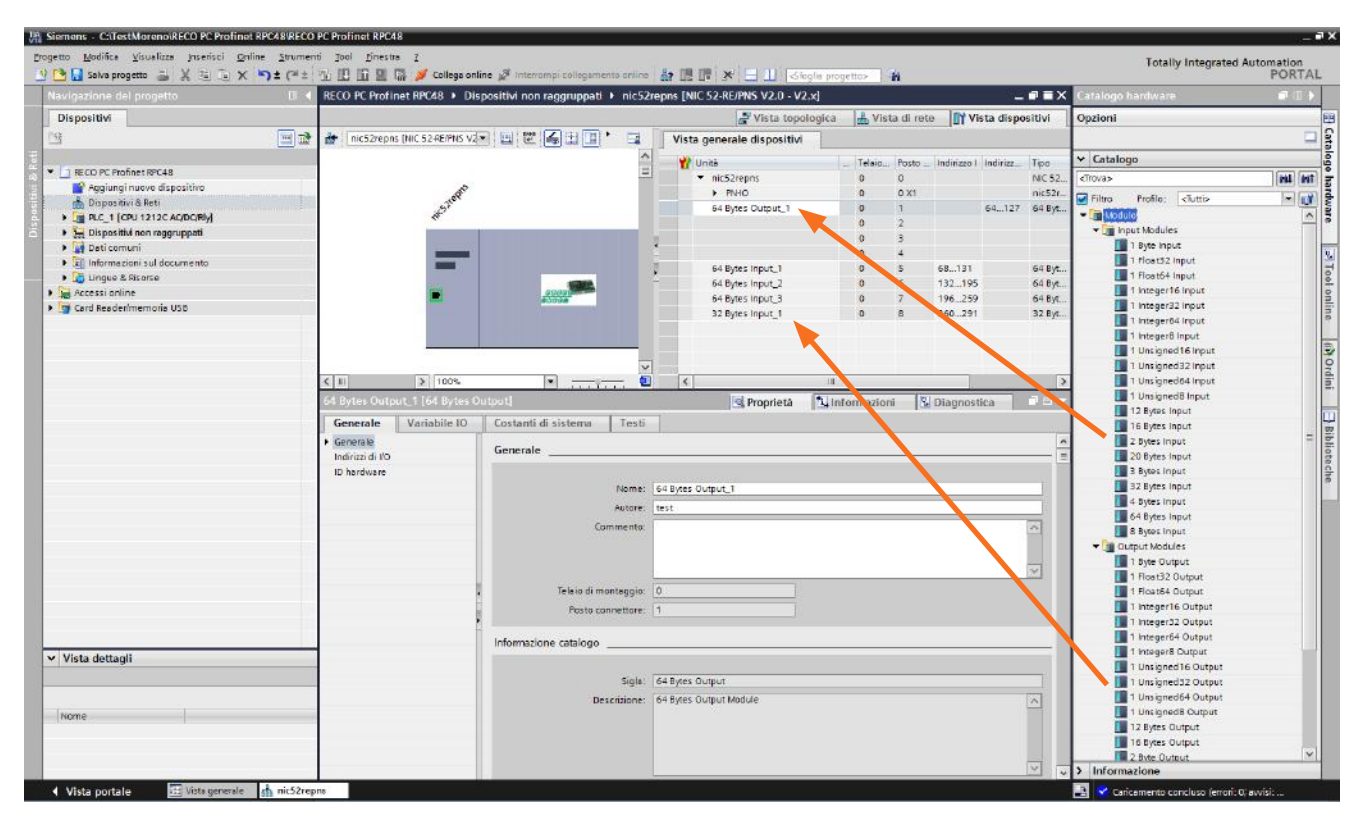

#### **NOTE:**

The modules must have the right sequence

Is important the position, and the:

- Position 1 must be 64 Bytes OUT
- Position 2 must be 64 Bytes OUT
- Position 3 must be empty
- Position 4 must be empty
- Position 5 must be 64 Bytes IN
- Position 6 must be 64 Bytes IN
- Position 7 must be 64 Bytes IN
- Position 8 must be 32 Bytes IN

**DOWN VIEW**

 $\overline{a}$ 

 $11N$ 

 $\frac{1}{2}$ 

 $\Box$ 

# **1.7 Revex Connections**

#### **1.7.1 For size from 30A to 40A 1-2-3PH/ 60A to 90A 1PH**

The serial communication port RS485 is available on thyristor unit.

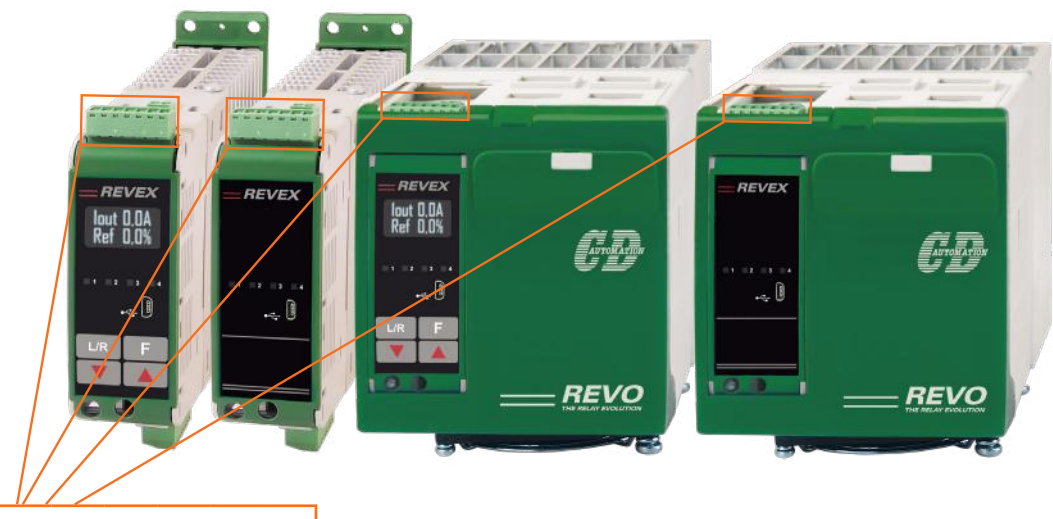

# **Terminal block M3** 1 2 3 4 5 6 7

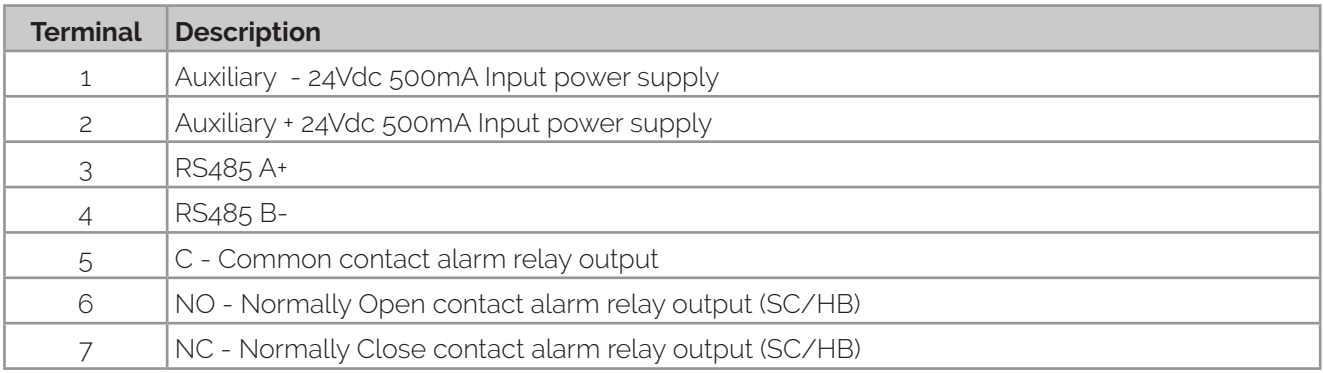

#### **1.7.2 For size from 60A to 90A 2-3PH**

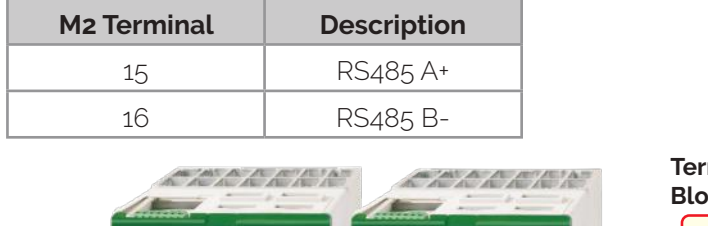

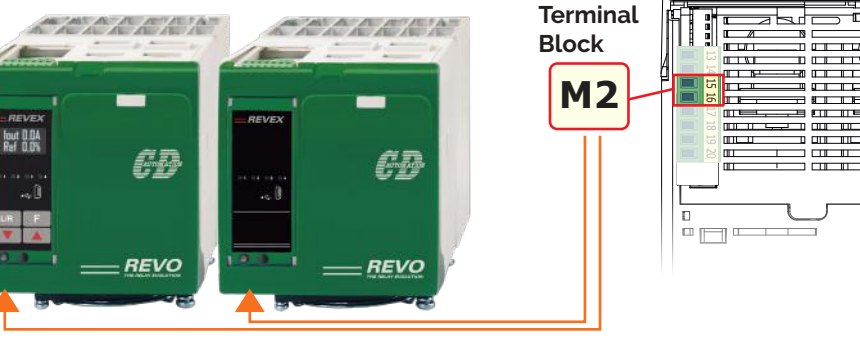

## **1.8 System Connections**

examples with REVEX 30-40A 1-2-3PH

#### **Solution 1**

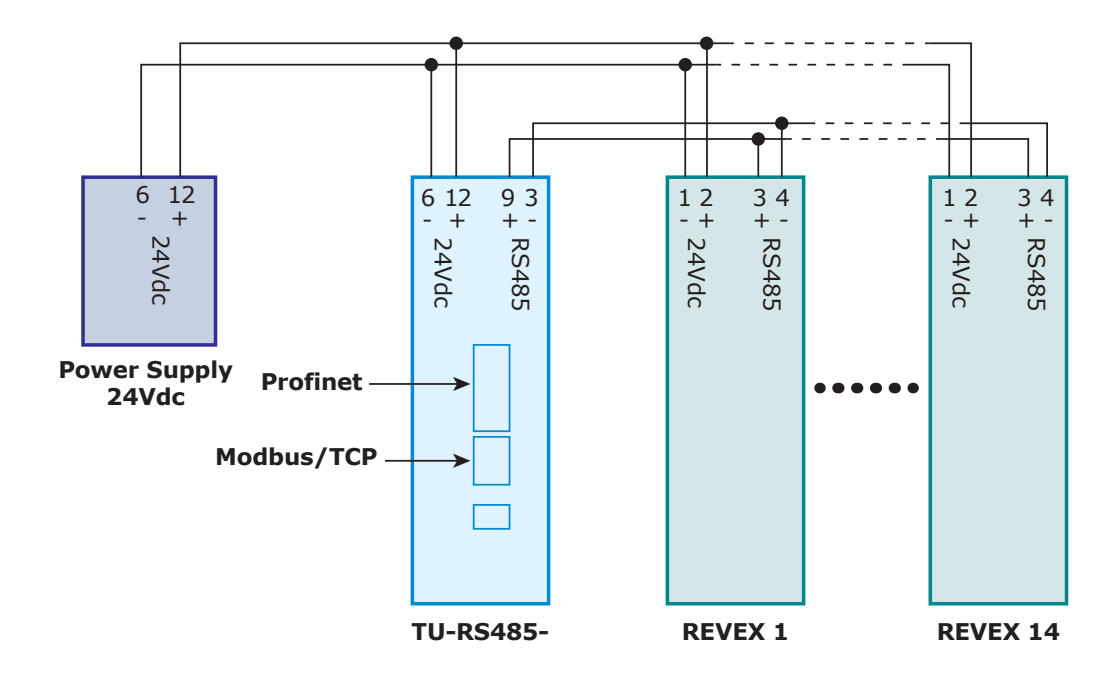

**Solution 2**

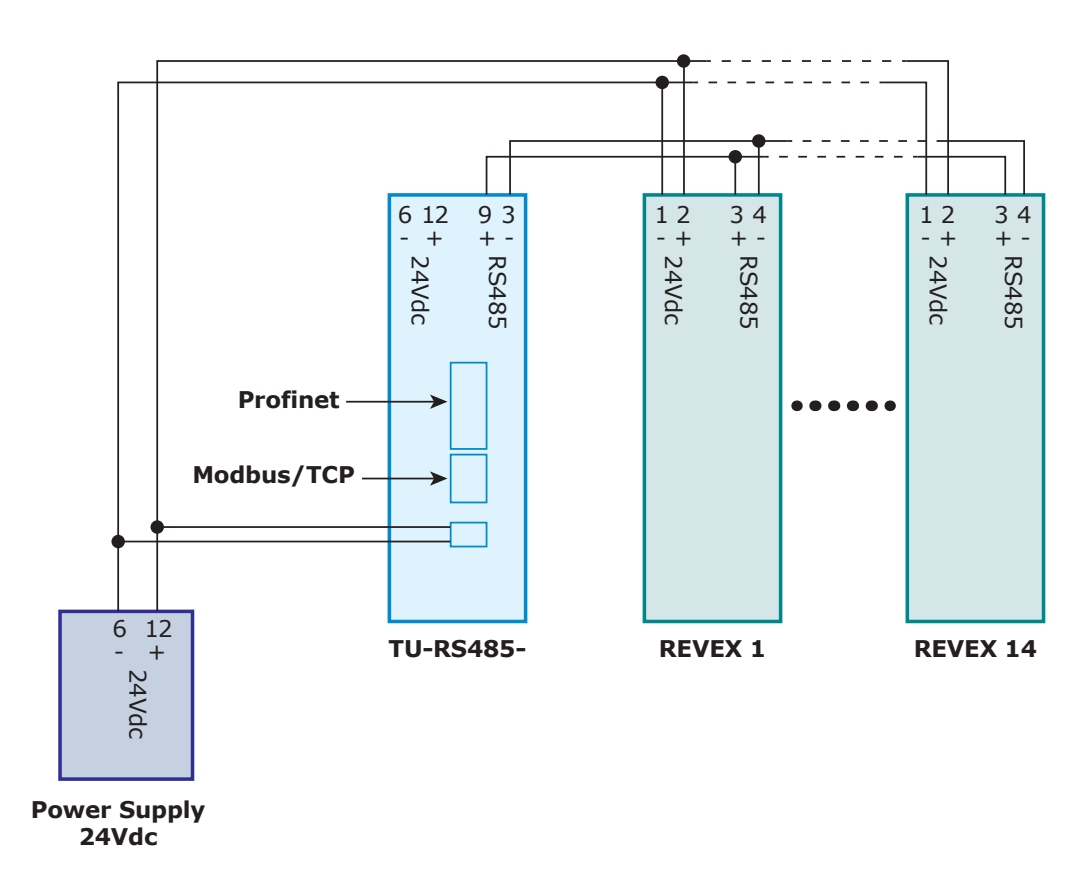

# **1.9 Data tables**

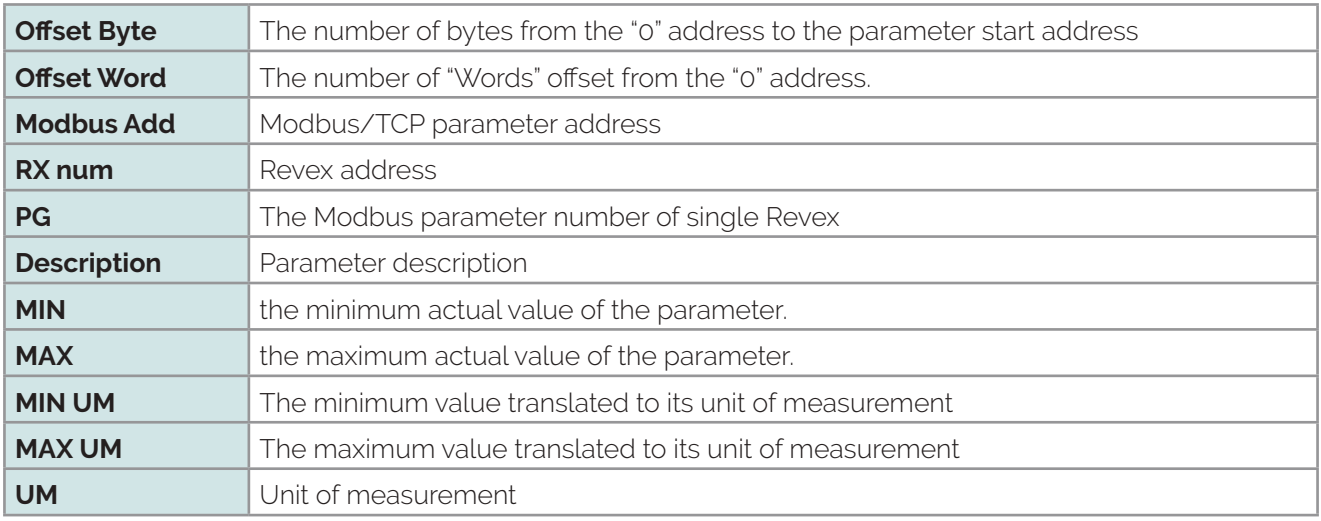

# **1.9.1 Read Area**

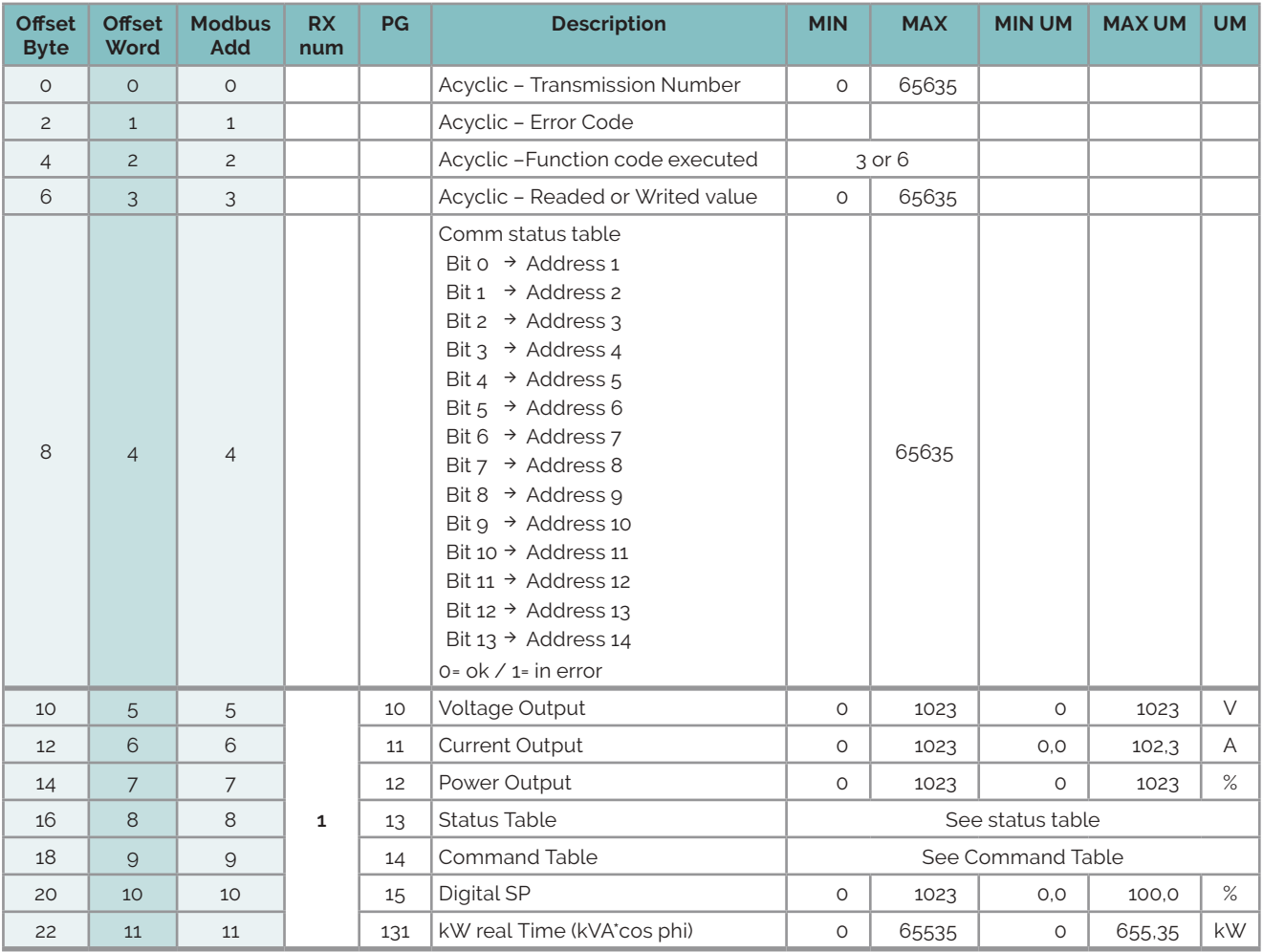

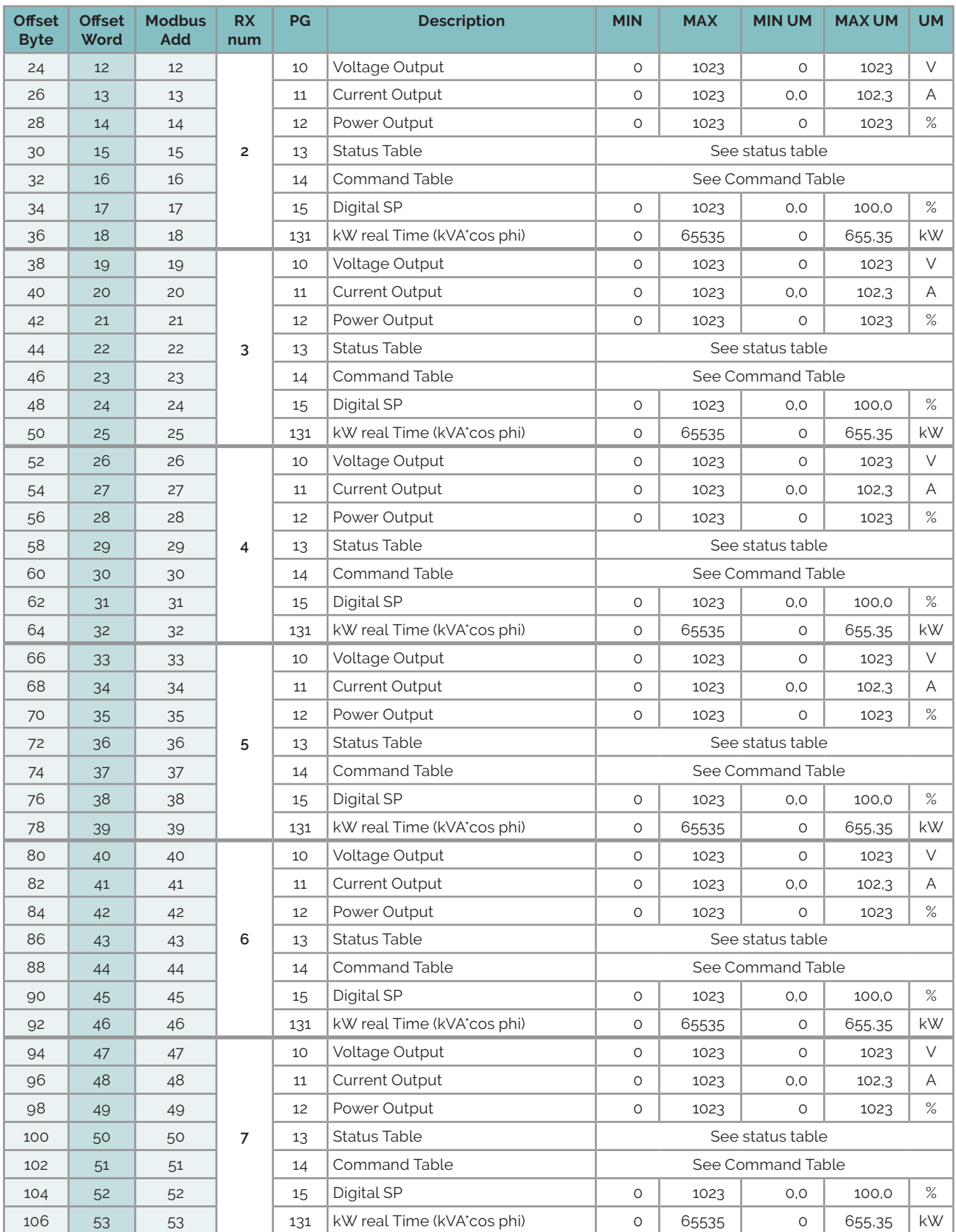

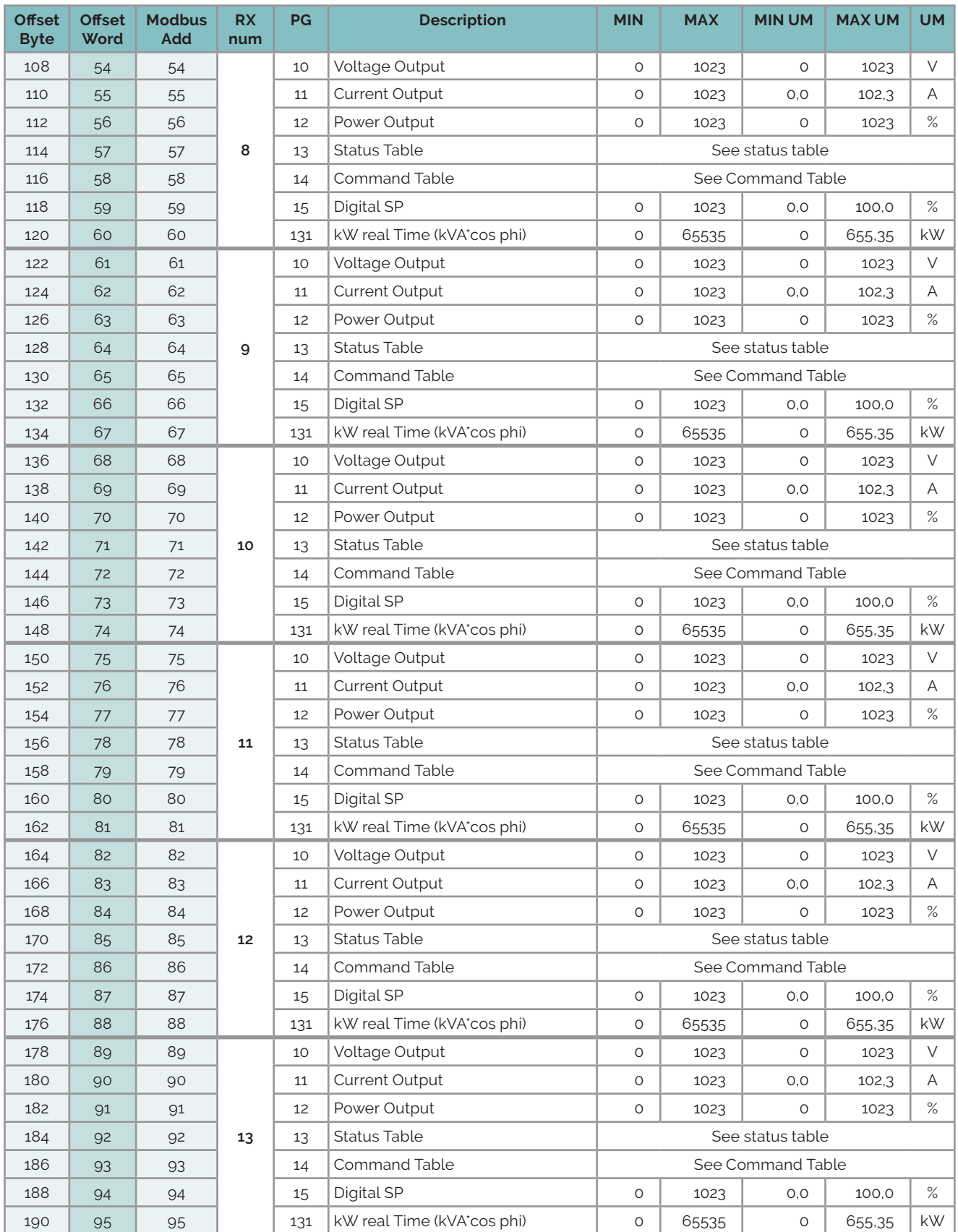

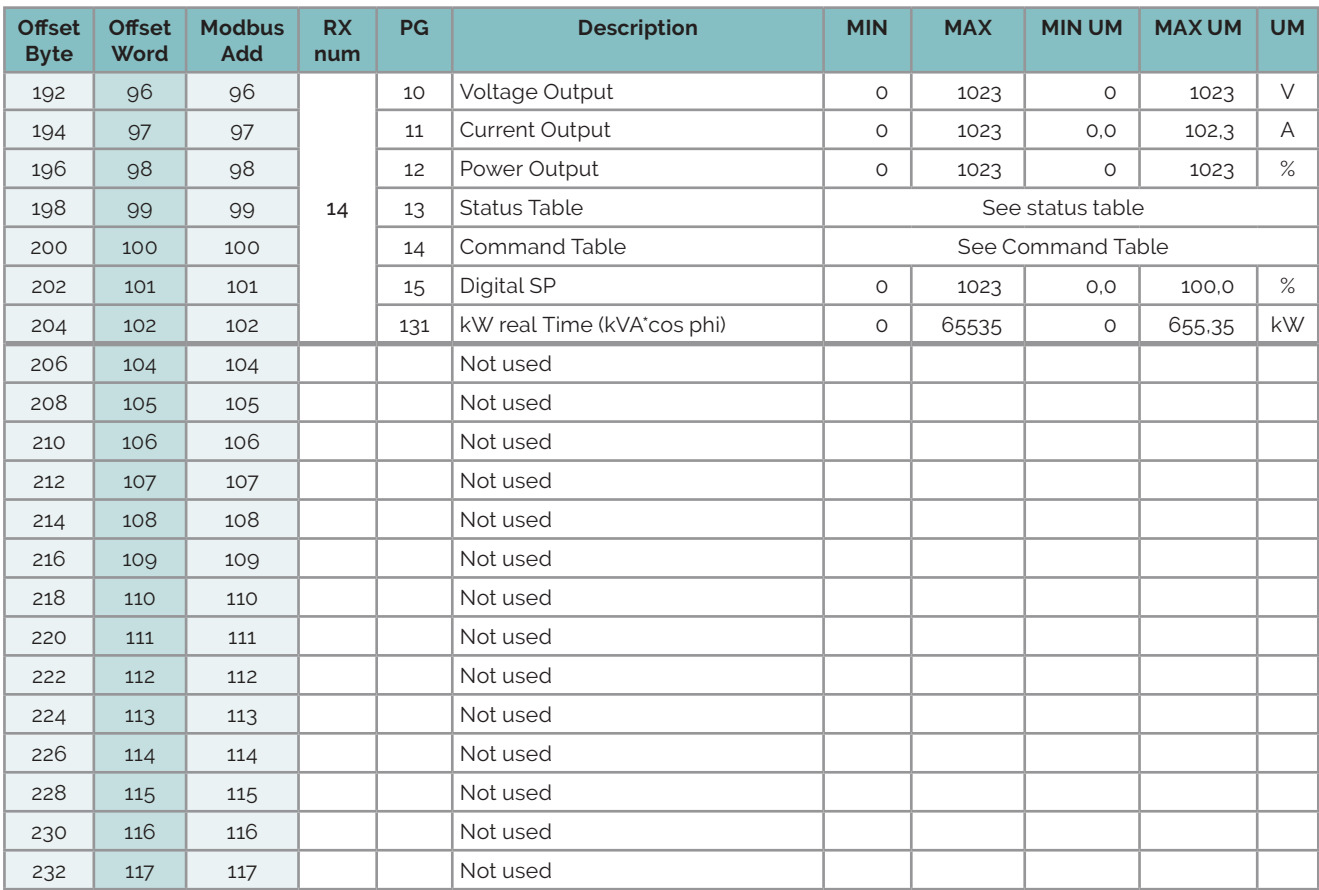

#### *1.9.1.1. Status Table*

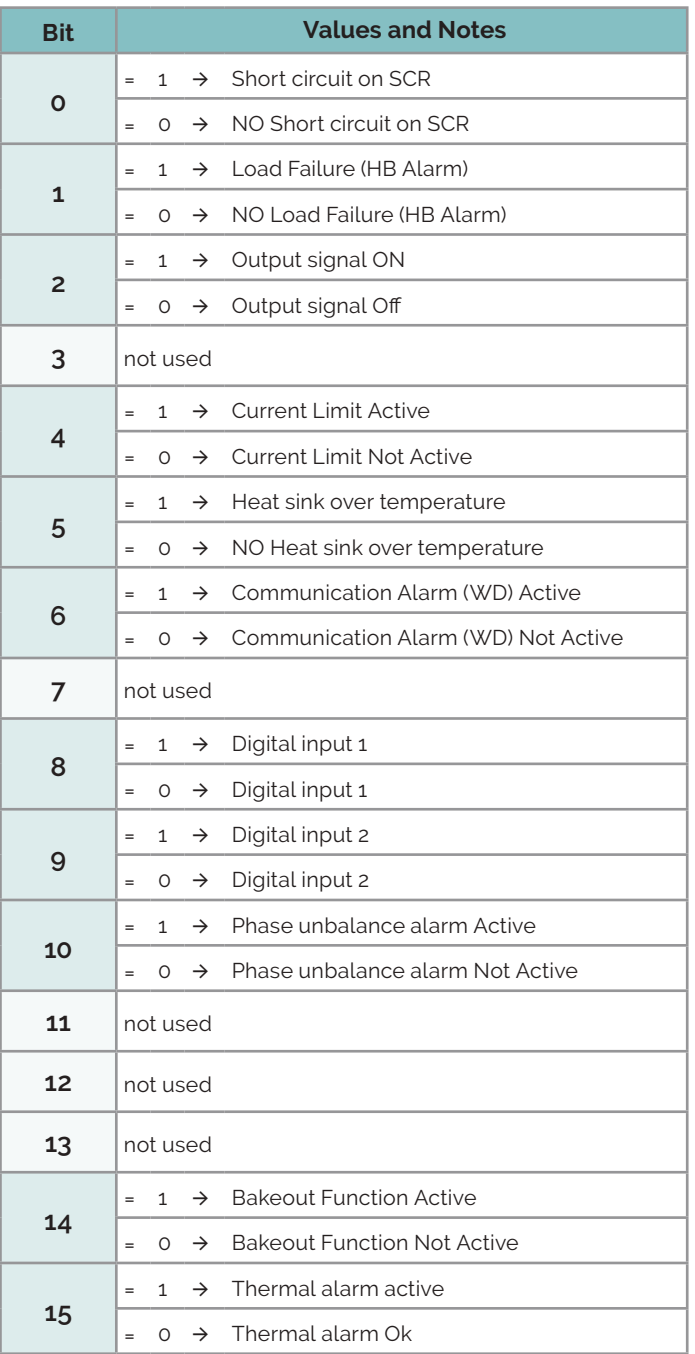

#### **1.9.2 Write Area**

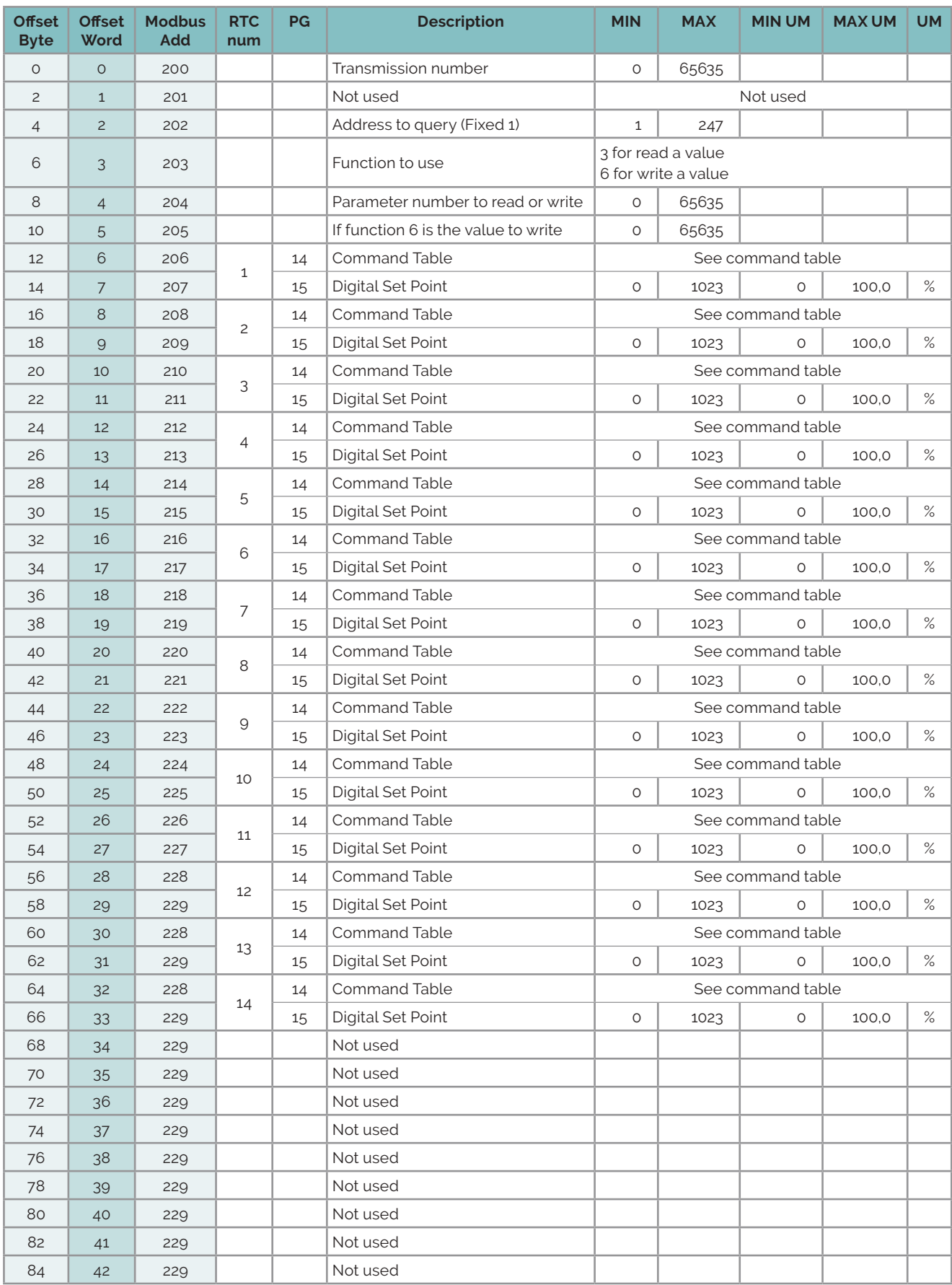

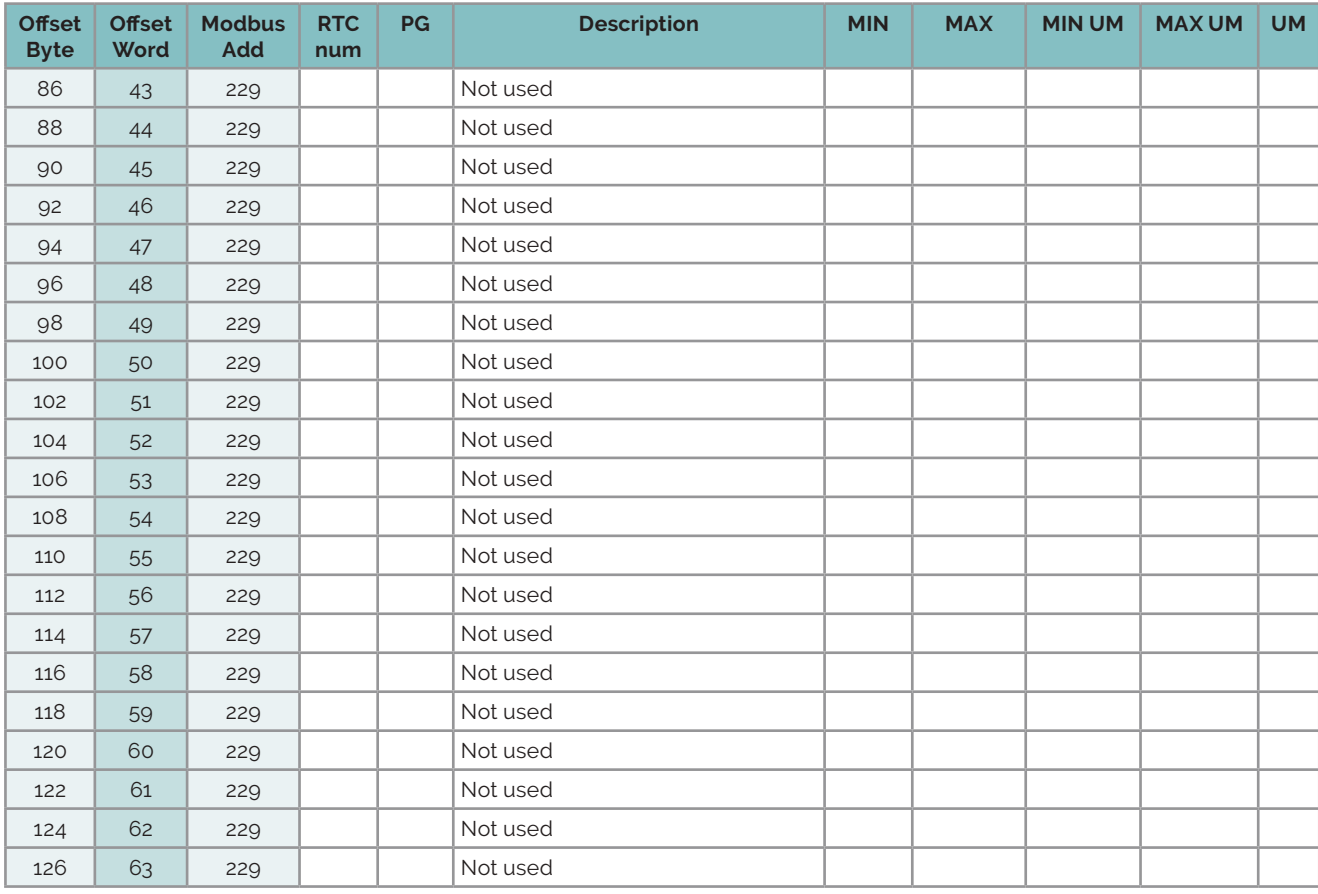

#### *1.9.2.1. Command table*

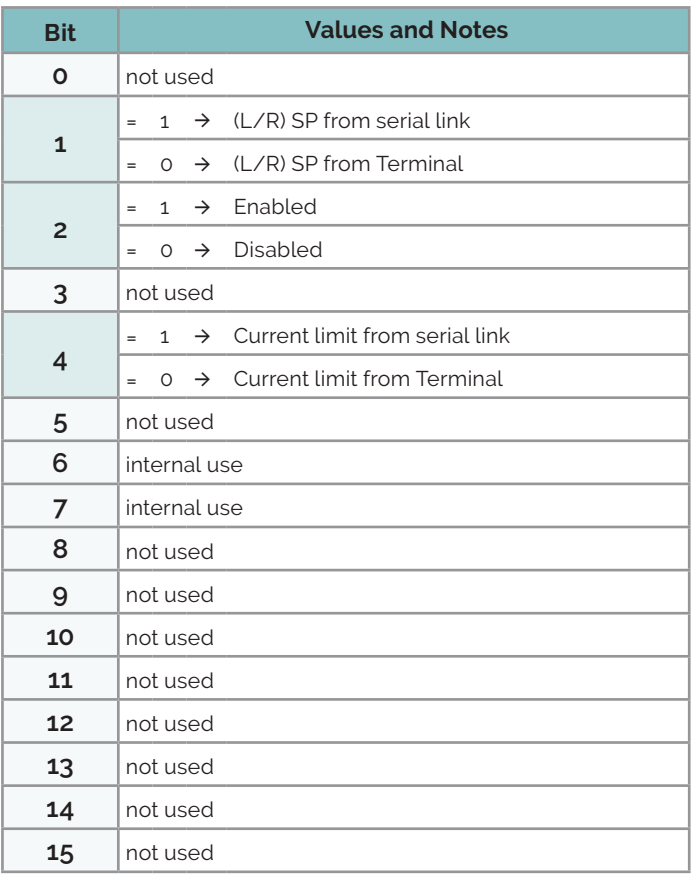

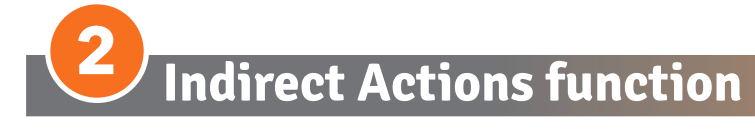

This function is used to read or write a value that is not in programmed in read or write area. This function is placed in write area from offset byte 0 to offset byte 10.

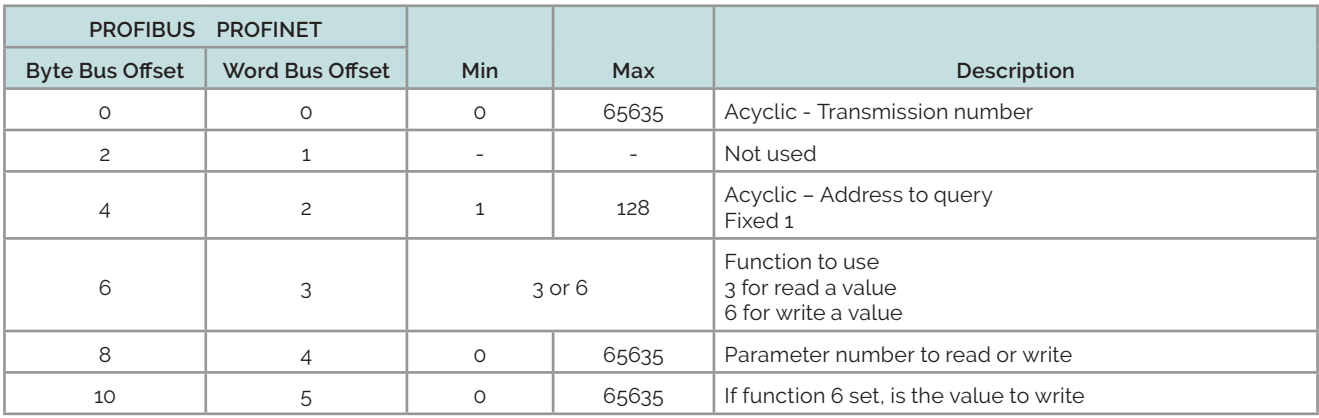

And the answers are in the read form

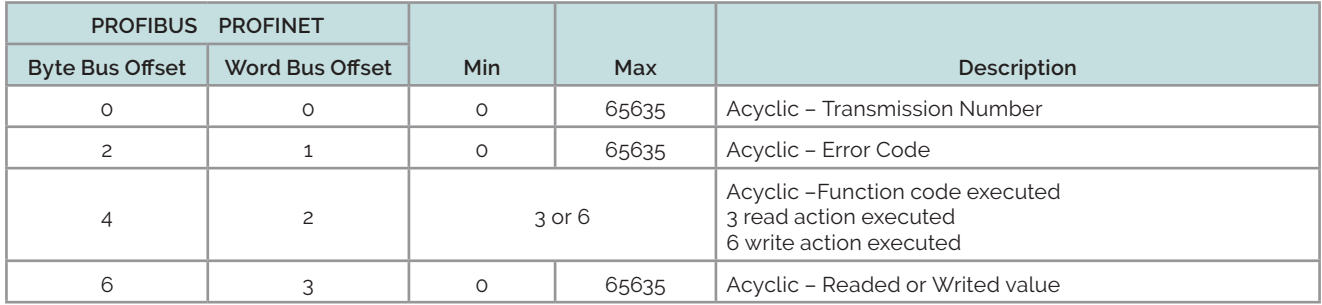

### **2.1 How to write a value**

To write a value you need to:

1) Set Byte offset 2 fixed to 0

- 2) Set Byte offset 4 (Address) fixed to 1
- 3) Set Byte offset 6 (Function) to value 6
- 4) Set Byte offset 8 (Par Number) number of parameter in column "Parameter Number"

5) Set Byte offset 10 (Value to write)

6) Send the value increase the offset 0 (transmission number)

# **2.2 How to read a value**

To Read a value you need to:

- 1) Set Byte offset 2 fixed to 0
- 2) Set Byte offset 4 (Address) fixed to 1
- 3) Set Byte offset 6 (Function) to value 3
- 4) Set Byte offset 8 (Par Number) number of parameter in column "Parameter Number"
- 5) Send the value increase the offset 0 (transmission number)

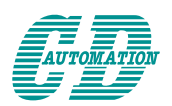

CD Automation S.r.l.

Via Picasso, 34/36 - 20025 Legnano (MI)- Italy Tel. +39 0331 577479 - Fax +39 0331 579479 E-mail: info@cdautomation.com - Web: www.cdautomation.com